# MR Balances

# Software Release Notes

# **Contents**

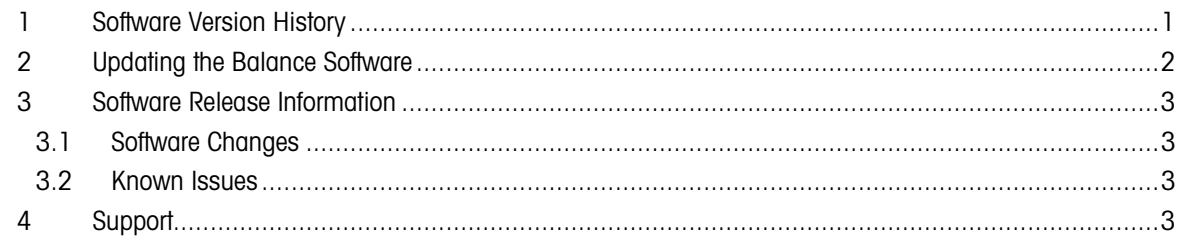

# <span id="page-0-0"></span>1 Software Version History

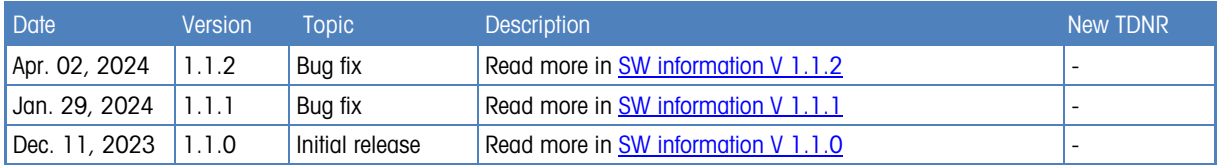

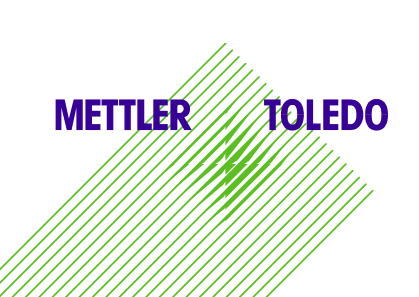

# <span id="page-1-0"></span>2 Updating the Balance Software

Search for software:

### <http://www.mt.com/labweighing-software-download>

Contact a local METTLER TOLEDO service representative if you need support updating the software. METTLER TOLEDO recommends saving the data on a storage device before updating the software.

### Software update process

### $\equiv$  Navigation:  $\equiv$  Balance menu >  $\equiv$  Maintenance >  $\triangleq$  Software update

The function **Software update** is only available to users with the corresponding rights.

- A USB storage device containing the software installer is connected to the balance.
- 1. Tap  $\triangle$  Software update.
- 2. Select Software update.
- 3. Tap  $\rightarrow$  Next.

 $\Rightarrow$  An update wizard opens and leads you step-by-step through the procedure.

4. When prompted, tap I accept the terms in the license agreement and confirm with  $\checkmark$  OK.

## <span id="page-2-0"></span>3 Software Release Information

### <span id="page-2-1"></span>3.1 Software Changes

<span id="page-2-4"></span>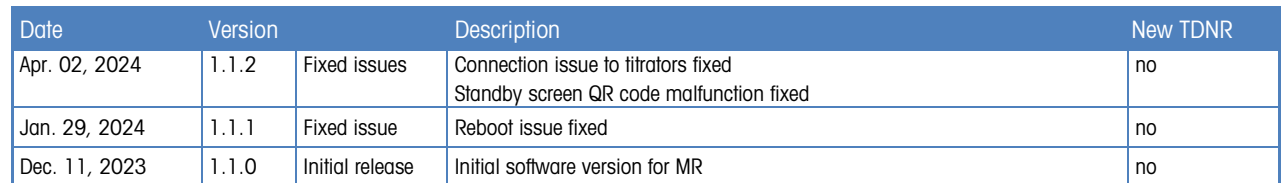

### <span id="page-2-6"></span><span id="page-2-5"></span><span id="page-2-2"></span>3.2 Known Issues

#### Known Issues Version 1.1.2

#### Drop-to-cursor issues when connecting a USB stick

Enabling drop-to-cursor and plugging in a USB stick for the first time can cause the device to freeze for approximately 10 seconds under certain circumstances.

#### Issue when importing balance settings to device with different readability

If balance settings are imported to a device that has a different readability, some of the imported values may not be properly adjusted to match the target device's readability.

#### Issue when importing balance settings including a printer

When importing balance settings containing a printer definition to a device which has also a printer defined, the printer settings will be deleted.

#### MT-SICS pop-up window

When using MT-SICS commands, in some cases the commands might cause a pop-up on the balance that will block further execution of commands. The pop-up has to be removed manually.

#### Balance not going into standby mode if printer is connected

When a P-58RUE printer is connected to the device, the device will not go to standby mode and will not logout automatically after a certain idle **period** 

#### Internal adjustment triggers not working after failed external adjustment

After a failed external adjustment, and adjustment strategy is set to internal adjustment, the triggers for the internal adjustments are not handled correctly.

Workaround: Reboot the device to remedy this problem.

#### Unusual Japanese characters

Instead of the correct Japanese font, a generic CJK font is used to display Japanese glyphs, which can cause some characters to appear slightly unusual.

#### Power-saving mode cancels processes

If an application, adjustment or routine test is started and the power-saving mode is selected, the process is cancelled after on accepts that the balance can not go into the power-savin mode during this process.

## <span id="page-2-3"></span>4 Support

For any further support, please contact us: [www.mt.com/contact](http://www.mt.com/contact)